# **Mikrotik: балансировка двух WAN используя PCC**

#### **Курс «Настройка оборудования MikroTik»**

Освоить MikroTik вы можете с помощью онлайн-курса «Настройка оборудования MikroTik». В курсе изучаются все темы из официальной программы MTCNA. Автор – официальный тренер MikroTik. Материал подходит и тем, кто уже давно работает с оборудованием MikroTik, и тем, кто еще не держал его в руках. В состав входят 162 видеоурока, 45 лабораторных работ, вопросы для самопроверки и конспект. [Узнать](https://курсы-по-ит.рф/lp-mikrotik-mtcna?utm_source=wiki-rtza&utm_medium=cpc&utm_campaign=4) [подробности](https://курсы-по-ит.рф/lp-mikrotik-mtcna?utm_source=wiki-rtza&utm_medium=cpc&utm_campaign=4)

#### Взято отсюда:

[https://aacable.wordpress.com/2011/07/27/mikrotik-dual-wan-load-balancing-using-pcc-method-compl](https://aacable.wordpress.com/2011/07/27/mikrotik-dual-wan-load-balancing-using-pcc-method-complete-script-by-zaib/) [ete-script-by-zaib/](https://aacable.wordpress.com/2011/07/27/mikrotik-dual-wan-load-balancing-using-pcc-method-complete-script-by-zaib/)

Подробные пояснения: <http://wiki.mikrotik.com/wiki/Manual:PCC> и [http://wiki.mikrotik.com/wiki/How\\_PCC\\_works\\_%28beginner%29](http://wiki.mikrotik.com/wiki/How_PCC_works_%28beginner%29)

Еще полезная статейка:<https://habr.com/post/313342/>

## **Начальные условия**

- 2 канала WAN от разных провайдеров, с разными скоростями
- Провайдер1 WAN1 (192.168.1.1) 10 Мбит
- Провайдер2 WAN2 (192.168.2.1) 20 Мбит

## **Необходимо реализовать**

- Основной канал WAN2 и он должен использоваться интенсивнее (2/3 всего объема трафика)
- Балансировку нагрузки между каналами
- Роутер должен отвечать на запросы (пришедшие с любого провайдера) именно с того интерфейса, откуда пришел запрос

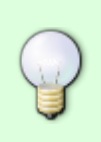

Настройка «both addresses and ports» может не всегда верно работать с банкклиентами и некоторыми форумами, т.к. реализует наиболее случайное распределение. В этом случае лучше использовать «src-address» - тогда каждый компьютер будет получать на время работы один и тот же маршрут

/ip address add address=192.168.0.1/24 network=192.168.0.0 broadcast=192.168.0.255

```
interface=Local
add address=192.168.1.2/24 network=192.168.1.0 broadcast=192.168.1.255
interface=WAN1
add address=192.168.2.2/24 network=192.168.2.0 broadcast=192.168.2.255
interface=WAN2
/ip firewall mangle
add chain=input in-interface=WAN1 action=mark-connection new-connection-
mark=WAN1_conn
add chain=input in-interface=WAN2 action=mark-connection new-connection-
mark=WAN2_conn
add chain=output connection-mark=WAN1 conn action=mark-routing new-routing-
mark=to_WAN1
add chain=output connection-mark=WAN2_conn action=mark-routing new-routing-
mark=to_WAN2
add chain=prerouting dst-address=192.168.1.0/24 action=accept in-
interface=Local
add chain=prerouting dst-address=192.168.2.0/24 action=accept in-
interface=Local
add chain=prerouting dst-address-type=!local in-interface=Local per-
connection-classifier=both-addresses-and-ports:2/0 action=mark-connection
new-connection-mark=WAN1_conn passthrough=yes
add chain=prerouting dst-address-type=!local in-interface=Local per-
connection-classifier=both-addresses-and-ports:2/1 action=mark-connection
new-connection-mark=WAN2_conn passthrough=yes
add chain=prerouting connection-mark=WAN1_conn in-interface=Local
action=mark-routing new-routing-mark=to_WAN1
add chain=prerouting connection-mark=WAN2_conn in-interface=Local
action=mark-routing new-routing-mark=to_WAN2
/ip route
add dst-address=0.0.0.0/0 gateway=192.168.1.1 routing-mark=to_WAN1 check-
gateway=ping
add dst-address=0.0.0.0/0 gateway=192.168.2.1 routing-mark=to_WAN2 check-
gateway=ping
add dst-address=0.0.0.0/0 gateway=192.168.1.1 distance=1 check-gateway=ping
add dst-address=0.0.0.0/0 gateway=192.168.2.1 distance=2 check-gateway=ping
/ip firewall nat
add chain=srcnat out-interface=WAN1 action=masquerade
add chain=srcnat out-interface=WAN2 action=masquerade
```
Если каналы неравны (как у меня), то нужно изменить

add chain=prerouting dst-address-type=!local in-interface=Local perconnection-classifier=both-addresses-and-ports:2/0 action=mark-connection

```
new-connection-mark=WAN1_conn passthrough=yes
add chain=prerouting dst-address-type=!local in-interface=Local per-
connection-classifier=both-addresses-and-ports:2/1 action=mark-connection
new-connection-mark=WAN2_conn passthrough=yes
```
на

```
add chain=prerouting dst-address-type=!local in-interface=Local per-
connection-classifier=both-addresses-and-ports:3/0 action=mark-connection
new-connection-mark=WAN1_conn passthrough=yes
add chain=prerouting dst-address-type=!local in-interface=Local per-
connection-classifier=both-addresses-and-ports:3/1 action=mark-connection
new-connection-mark=WAN2_conn passthrough=yes
add chain=prerouting dst-address-type=!local in-interface=Local per-
connection-classifier=both-addresses-and-ports:3/2 action=mark-connection
new-connection-mark=WAN2_conn passthrough=yes
```
### **Определенный порт через определенного провайдера**

Спасибо за подсказку maxim.naidenov:

```
;;; Winbox
chain=prerouting action=mark-routing new-routing-mark=to_WAN1 passthrough=no
protocol=tcp dst-address-type=!local in-interface=bridge-local dst-port=8291
connection-mark=no-mark
```

```
;;; Wargaming, RU9
chain=prerouting action=mark-routing new-routing-mark=to_WAN2 passthrough=no
dst-address=xxx.xxx.xxx.0/24 dst-address-type=!local in-interface=bridge-
local connection-mark=no-mark
```
#### **Балансировка каналов и IPSEC**

При эксплуатации IPSEC и балансировке каналов выяснился интересный факт: при установке IPSEC не получается обменяться всеми ключами. IPSEC вроде бы как и поднимается, но работать не работает. Если посмотреть IP → IPsec → Installed SAs - можно увидеть что счетчик «Current Bytes» для одного из ключей равен 0, т.е. обмен ключами все-таки не прошел. Для правильной работы необходимо добавить еще два правила:

```
> /ip firewall mangle
> add chain=output action=mark-routing new-routing-mark=ISP1_conn
passthrough=no connection-mark=ISP1_conn
> add chain=output action=mark-routing new-routing-mark=ISP2_conn
passthrough=no connection-mark=ISP2_conn
```
При этом в таблице маршрутизации должны быть маршруты с соответствующими Routing Mark

Было (неверно):

> add chain=output action=mark-connection new-connection-mark=ISP1\_conn passthrough=no out-interface=WAN1 > add chain=output action=mark-connection new-connection-mark=ISP2\_conn passthrough=no out-interface=WAN2

[mikrotik](https://wiki.rtzra.ru/tag/mikrotik?do=showtag&tag=mikrotik), [PCC](https://wiki.rtzra.ru/tag/pcc?do=showtag&tag=PCC), [балансировка](https://wiki.rtzra.ru/tag/balansirovka?do=showtag&tag=%D0%B1%D0%B0%D0%BB%D0%B0%D0%BD%D1%81%D0%B8%D1%80%D0%BE%D0%B2%D0%BA%D0%B0)

From: <https://wiki.rtzra.ru/> - **RTzRa's hive**

Permanent link: **<https://wiki.rtzra.ru/software/mikrotik/mikrotik-dual-wan-pcc>**

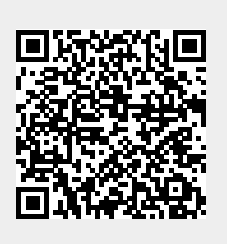

Last update: **2020/11/08 21:25**